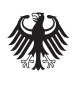

Bundesministerium der Verteidigung

# Baufachliche Richtlinien Abwasser

Hinweise zur Aufstellung und Prüfung von Daten und Unterlagen eines LAK –Anhang A-8.1.5

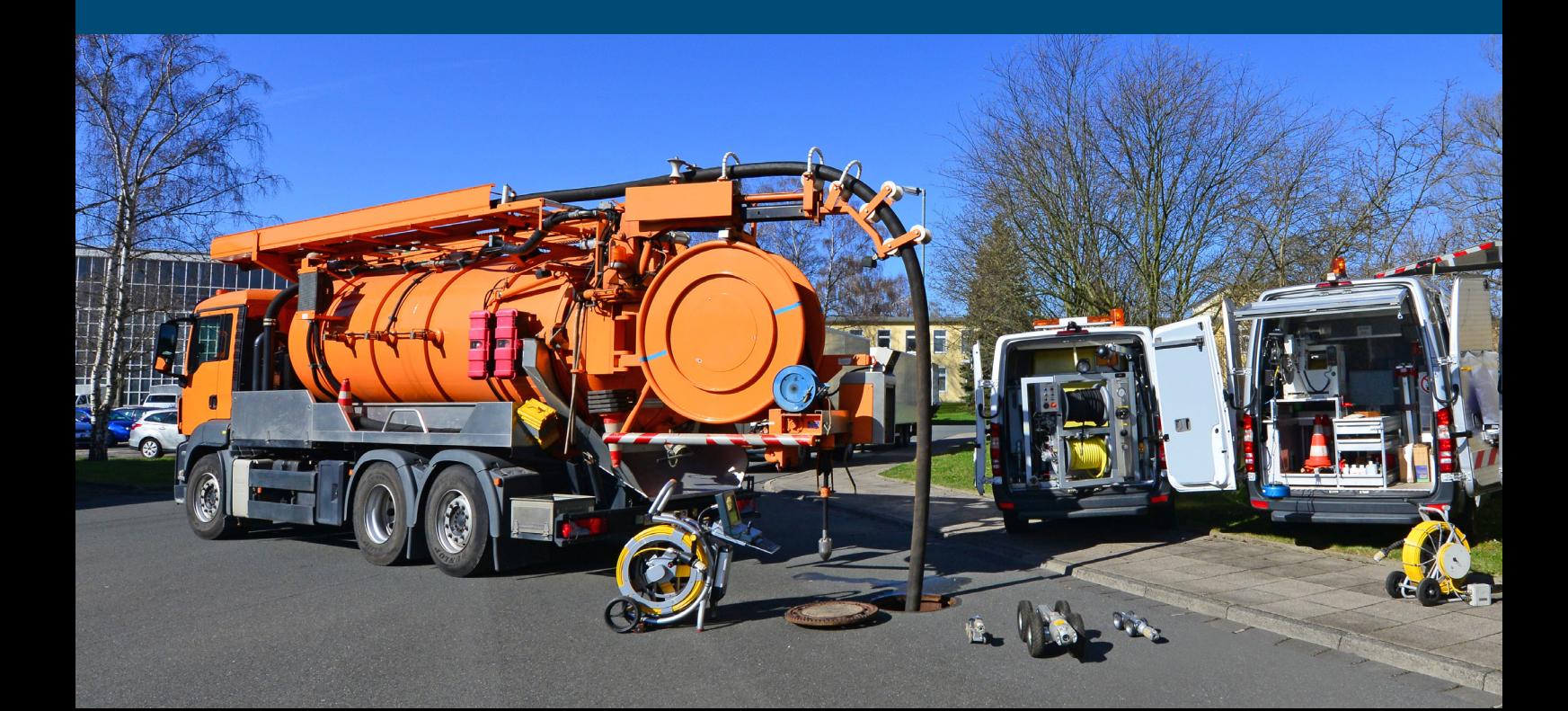

## **Inhaltsverzeichnis**

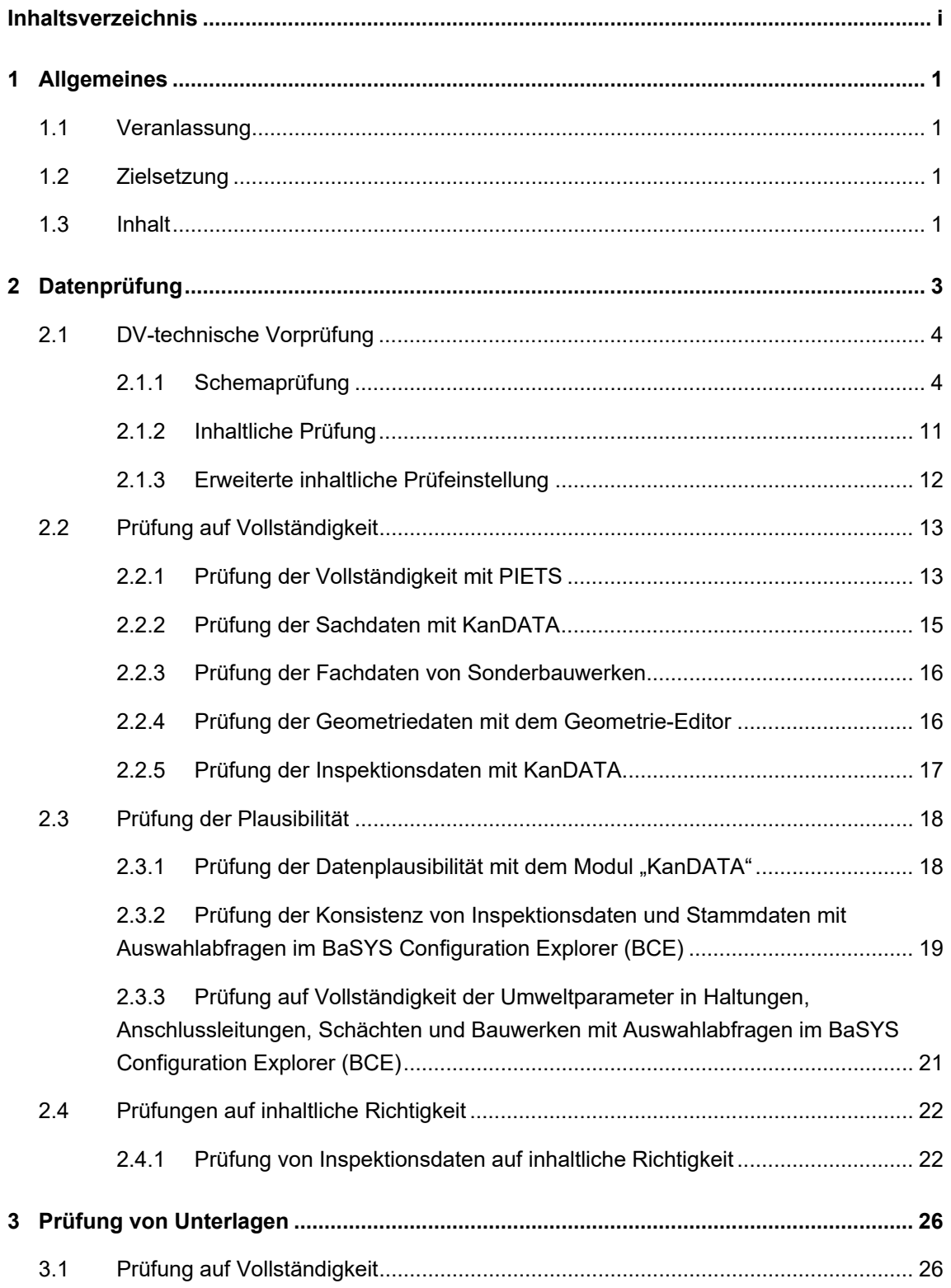

## **Hinweise zur Aufstellung und Prüfung von Daten und Unterlagen eines LAK**

![](_page_3_Picture_40.jpeg)

## **1 Allgemeines**

## **1.1 Veranlassung**

Mit den Baufachlichen Richtlinien (BFR) Abwasser werden fachliche, inhaltliche und DV-technische Verfahren und Vorgehensweisen zur Bestandsdokumentation abwassertechnischer Anlagen auf der Grundlage aktueller Normen und fachlicher Anforderungen definiert und in Form von Liegenschaftsbezogenen Abwasserentsorgungskonzepten umgesetzt.

Um die bei der LAK-Erstellung und Abwicklung sowie beim Aufbau und bei der Führung der Bestandsdokumentation beteiligten Dienststellen bei ihrer Arbeit effektiv und zielgerichtet zu unterstützen, sind praxisbezogene und weitgehend standardisierte Hinweise erforderlich, die eine effiziente Abarbeitung der Aufgaben ermöglichen.

## **1.2 Zielsetzung**

Die Hinweise in diesem Dokument dienen der Qualitätssicherung bei der Übernahme von Daten und Unterlagen aus der Bearbeitung eines LAK Teil A oder eines LAK für kleine Liegenschaften.

Die Hinweise erheben keinen Anspruch auf Vollständigkeit, sie beschreiben lediglich Standards im Rahmen der Aufstellung und Prüfung von Daten und Unterlagen.

Die Nutzung des Dokumentes, der Muster und Beispiele und der bereitgestellten Funktionalitäten entbindet weder von der Verantwortung für eigenes Handeln noch lassen sich rechtliche Ansprüche aus deren Nutzung ableiten. Aus projekt- oder länderspezifischen Randbedingungen können sich weitere bzw. zusätzliche Anforderungen ergeben. Die Hinweise werden bei Bedarf fortgeschrieben.

## **1.3 Inhalt**

Dieses Dokument beschreibt Kriterien zur Datenprüfung, die mit der Software BaSYS der Firma Barthauer Software GmbH durchgeführt werden können. Die Beschreibungen und Bilddarstellungen beziehen sich auf die BaSYS-Version 9.20.1. Es werden ausschließlich Datenbestände, denen das ISYBAU-Austauschformat XML-2017 zugrunde liegt, behandelt. Die Daten eines LAKs, die alle beschriebenen Qualitätsanforderungen erfüllen, werden anschließend in Form einer Gemeinde-Projektvariante als Primärnachweis übernommen.

### **Hinweise zur Aufstellung und Prüfung von Daten und Unterlagen eines LAK**

Die Hinweise haben folgenden Umfang:

- Beschreibung von Qualitätsanforderungen und Prüfkriterien auf unterschiedlichen Ebenen mit Hinweisen zur weiteren Vorgehensweise in Abhängigkeit von den jeweiligen Prüfergebnissen.
- Beispiele für Protokolle und Prüflisten zur Dokumentation der Prüfergebnisse.
- Ergänzende Abfragen für BaSYS 9 die nicht im Standardlieferumfang von BaSYS 9 enthalten sind.

## **2 Datenprüfung**

![](_page_6_Figure_2.jpeg)

Generelle Vorgehensweise bei der Datenprüfung

## **2.1 DV-technische Vorprüfung**

Die DV-technische Vorprüfung von ISYBAU-XML Daten erfolgt mit dem in BaSYS integrierten Prüfprogramm PIETS. Diese Prüfung ist sowohl die Grundlage für die Beurteilung der Einhaltung der Formatkonventionen für das ISYBAU-XML Format als auch für die grundsätzliche Einhaltung von inhaltlichen Vorgaben der BFR Abwasser.

Die Prüfung erfolgt in zwei Arbeitsschritten:

- 1. Schemaprüfung
- 2. Inhaltliche Prüfung

## **2.1.1 Schemaprüfung**

Die Schemaprüfung in PIETS basiert auf den Definitionen der ISYBAU-XML Schema (vgl. BFR Abwasser, Anhang A-7.2). Die Prüfroutinen der Schemaprüfung liefern ausschließlich Meldungen mit dem Status "Fehler".

> *Liefert die Schemaprüfung Fehler, ist grundsätzlich eine Nachbearbeitung durch den AN erforderlich.*

Die Prüfungen erfolgen auf drei verschiedenen Ebenen.

## *(1) Strukturüberprüfung*

Die Strukturüberprüfung kontrolliert, ob die Struktur der XML-Datei dem XML-Schema entspricht. Fehler bzw. Warnungen sind:

1. Falsche oder fehlende Angaben bei der Namensraumdeklaration im Kopf der Datei.

Der Standardeintrag muss wie folgt lauten:

```
<?xml version="1.0" encoding="iso-8859-1" standalone="yes"?> 
<Identifikation xmlns:xsi="http://www.w3.org/2001/XMLSchema-instance" 
xmlns:xs="http://www.w3.org/2001/XMLSchema" xmlns="http://www.bfr-abwasser.de">
```
## *Beispiele:*

Fehlt die zweite Zeile (Namensraum) vollständig, bricht die Schemaprüfung mit folgender Meldung ab:

![](_page_7_Picture_101.jpeg)

 Hat die zweite Zeile nicht den richtigen oder vollständigen Namensraum, gibt die Schemaprüfung Warnungsmeldungen aus (Auszug):

![](_page_8_Picture_119.jpeg)

Die Verwendung eines nicht vereinbarten Namensraumes führt zu Warnungsmeldungen für nicht durchgeführte Schemaprüfungen. Betroffen sind alles Schemaprüfungen. Der vereinbarte Namensraum muss verwendet werden, sonst kann keine Schemaprüfung vorgenommen werden.

2. Fehlende Elemente; fehlende Datenfelder, die DV-technisch Pflichtfelder sind; Datenfelder in falscher Reihenfolge; Datenfelder mit einer falschen Syntax.

Der folgende Dateiauszug enthält die Metadaten einer XML-Datei:

```
<?xml version="1.0" encoding="iso-8859-1" standalone="yes"?>
<Identifikation xmlns:xsi="http://www.w3.org/2001/XMLSchema-instance"
xmlns:xs="http://www.w3.org/2001/XMLSchema" xmlns="http://www.bfr-abwasser.de">
 <Version>2017-07</Version>
  <Admindaten>
    <Verwaltung>
      <Zustaendigkeit>1</Zustaendigkeit>
      <DienststelleVerwaltend>OFD Niedersachsen</DienststelleVerwaltend>
      <DienststelleHausverwaltend>SB Celle</DienststelleHausverwaltend>
      <DienststelleBauaufsicht>OFD Hannover</DienststelleBauaufsicht>
      <DienststelleBaudurchfuehrung>SB Celle</DienststelleBaudurchfuehrung>
      <NummerDienststelleBaudurchfuehrung>84204</NummerDienststelleBaudurchfuehrung>
      <Zustaendigkeitsbereich>BAU_21</Zustaendigkeitsbereich>
      <Aktenzeichen>G35</Aktenzeichen>
      <Abwasserbeseitigungspflicht>2</Abwasserbeseitigungspflicht>
      <Wasserbehoerde>Stadentwässerung Celle</Wasserbehoerde>
      <AblaufEinleitungsgenehmigung>2018-05-14</AblaufEinleitungsgenehmigung>
      <Kommentar>Kommentar Verwaltung</Kommentar>
    </Verwaltung>
    <Geometrie>
      <CRSHoehe>DE DHHN2016 NH</CRSHoehe>
    </Geometrie>
    <Ordnungseinheiten>
      <Ordnungseinheit>
        <KennungOrdnungseinheit>OE01</KennungOrdnungseinheit>
        <TypOrdnungseinheit>1</TypOrdnungseinheit>
        <Bezeichnung>MUSTER KAS</Bezeichnung>
        <Liegenschaft>
          <Liegenschaftsnummer>1234567890</Liegenschaftsnummer>
          <0bjektnummer>9876</0bjektnummer>
          <Liegenschaftsstrasse>Celler Straße</Liegenschaftsstrasse>
          <LiegenschaftsPLZ>29229</LiegenschaftsPLZ>
          <Liegenschaftsort>Celle</Liegenschaftsort>
        </Liegenschaft>
        <Kommentar>Kommentar Liegenschaft</Kommentar>
      </Ordnungseinheit>
    </Ordnungseinheiten>
  </Admindaten>
```
Anhand der folgenden Beispiele können die Fehlermeldungen, die PIETS ausgibt, nachvollzogen werden.

### *Beispiele:*

 Fehlt z.B. das gesamte Element <Admindaten>, bricht die Schemaprüfung mit folgender Meldung ab:

![](_page_9_Figure_4.jpeg)

Hinweis: Im Gegensatz zu ISYBAU-Austauschdateien XML 2006/2013 ist bei ISYBAU XML 2017 das Element <Liegenschaft> nicht mehr schemarelevant. Fehlte z.B. in einer ISYBAU XML 2006/2013-Datei das gesamte Element <Liegenschaft>, brach die Schemaprüfung mit einer Fehlermeldung ab. Das trifft für eine ISYBAU XML-2017- Datei nicht mehr zu. Im XML-Schema 2017 ist eine <Liegenschaft> dem übergeordneten Element <Ordnungseinheit> bzw. <Ordnungseinheiten> zugeordnet. Ordnungseinheiten sind Bestandteil der Admindaten. Die Verwendung von Ordnungseinheiten ist gemäß XML-Schema, im Gegensatz zu den Admindaten, nicht zwingend vorgeschrieben.

 Fehlt z.B. das Feld <Liegenschaftsnummer>, bei Verwendung des Elements <Liegenschaft>, bricht die Schemaprüfung mit folgender Meldung ab:

![](_page_9_Picture_82.jpeg)

Sind z.B. die Datenfelder <Liegenschaftsnummer> und <Liegenschaftsstrasse> vertauscht, bricht die Schemaprüfung mit derselben Meldung ab.

 Wurde z.B. das Datenfeld <Bezeichnung> einer Ordnungseinheit fälschlicher Weise <Bezeichung> genannt, bricht die Schemaprüfung mit folgender Meldung ab:

![](_page_9_Picture_83.jpeg)

#### **Hinweise zur Aufstellung und Prüfung von Daten und Unterlagen eines LAK**

 Sind Beginn und Ende eines Elementes nicht identisch, z.B. <Verwaltung> und </Verwatung>, bricht die Schemaprüfung mit folgender Meldung ab:

![](_page_10_Picture_2.jpeg)

*Bei den vorgenannten strukturellen Fehlern erfolgt immer ein Abbruch der Schemaprüfung. Sind mehrere strukturelle Fehler in einer Datei enthalten, werden diese erst sukzessive bei den nächsten Schemaprüfungen erkannt.* 

*Die strukturellen Fehler lassen in der Regel auf eine fehlerhafte Schnittstelle in der Software des AN schließen. Da keine weiteren Prüfungen durchgeführt werden, ist zunächst eine Korrektur durch den AN zwingend erforderlich!* 

## *(2) Überprüfung der Datenkonsistenz*

In den XML-Schemata sind für Schlüsselfelder (z.B. eine Schachtbezeichnung) und Verweise auf Schlüsselfelder (z.B. Schacht als Zulaufknoten einer Haltung) Eindeutigkeitsregeln definiert. Die Schemaprüfung kontrolliert, ob diese Regeln in einer XML-Datei eingehalten sind.

### *Beispiele:*

 Ist z.B. ein Schacht in einer XML-Datei doppelt vorhanden, so gibt die Schemaprüfung folgende Meldungen aus:

![](_page_10_Picture_113.jpeg)

*<AbwassertechnischeAnlage>* 

- *<Objektbezeichnung>119001</Objektbezeichnung>*
- *<Objektart>2</Objektart>*
- *<LISA-GUID>LI11WE59EBC06EF1425AB31217272CE</LISA-GUID>*
- *<Status>0</Status>*
- *<Baujahr>1979</Baujahr>*
- *<Entwaesserungsart>KR</Entwaesserungsart>*
- *<Knoten>*

*<KnotenTyp>0</KnotenTyp> <Schacht>* 

Die Eindeutigkeitsprüfung erfolgt auf zwei Ebenen. Einerseits wird die Kombination aus Objektbezeichnung und Objektart (Kante, Knoten), anderseits die Kombination aus Objektbezeichnung und KnotenTyp (Schacht, Anschlusspunkt, Bauwerk) auf Eindeutigkeit überprüft. Als Ergebnis werden für das Beispiel zwei Fehlermeldungen ausgegeben.

Der Knoten (Objektart=2) mit der Objektbezeichnung "119001" ist in der XML-Datei doppelt vorhanden.

Der Schacht (KnotenTyp=0) mit der Objektbezeichnung "119001" ist in der XML-Datei doppelt vorhanden.

 Ist ein Knoten als Zulauf- oder Ablauf-Knoten einer Kante definiert, aber nicht als Knotenobjekt vorhanden, so gibt die Schemaprüfung folgende Meldung aus:

![](_page_11_Figure_5.jpeg)

#### *<Kante>*

 *<KantenTyp>0</KantenTyp> <KnotenZulauf>119001</KnotenZulauf> <KnotenZulaufTyp>0</KnotenZulaufTyp> <KnotenAblauf>119002</KnotenAblauf> <KnotenAblaufTyp>0</KnotenAblaufTyp>* 

Der für eine Kante definierte Schacht (Knotenablauftyp = 0) mit der Bezeichnung "119002" ist nicht als Schachtobjekt in den Stammdaten der XML-Datei vorhanden.

 Ist die Untersuchung einer Kante für eine Untersuchungsrichtung in einer XML-Datei doppelt vorhanden, so gibt die Schemaprüfung folgende Meldung aus:

![](_page_11_Picture_116.jpeg)

*<InspizierteAbwassertechnischeAnlage> <Objektbezeichnung>119001</Objektbezeichnung> <Anlagentyp>1</Anlagentyp>* 

Die Haltung (Anlagentyp=1) mit der Objektbezeichnung "119001" ist für die Inspektionsrichtung "U" in der XML-Datei doppelt vorhanden.

> *Die Prüfung der Eindeutigkeitsregeln erfolgt in PIETS immer vollständig. Eine Aufstellung aller Eindeutigkeitsregeln enthält die Liste 1.*

## *(3) Überprüfung von Datenfeldinhalten*

In den XML-Schemata sind die Datenfeldformate eindeutig definiert. Ebenso sind zulässige Einträge in Datenfeldern, denen eine Referenzliste hinterlegt ist, beschrieben. Die Schemaprüfung kontrolliert, ob Einträge in den Datenfeldern einer XML-Datei korrekt sind.

### *Beispiele:*

 In einem Datumsfeld wurde das Datumsformat nicht eingehalten: *<Erstellungsdatum>16.07.2008</Erstellungsdatum>* 

Richtig wäre:

*<Erstellungsdatum>2008-07-16</Erstellungsdatum>* 

Die Schemaprüfung gibt folgende Meldung aus:

![](_page_12_Picture_72.jpeg)

 $\triangleright$  In einem Datenfeld vom Typ Integer steht ein alphanumerischer Wert:

*<Profilbreite>250.9</Profilbreite>* 

Richtig wäre:

*<Profilbreite>250</Profilbreite>* 

Die Schemaprüfung gibt folgende Meldung aus:

![](_page_12_Picture_73.jpeg)

In einem Datenfeld vom Typ Decimal ist die zulässige Größe überschritten:

*<Laenge>11341.76</Laenge>* 

Maximal zulässig ist ein Wert von

*<Laenge>9999.99</Laenge>* 

Die Schemaprüfung gibt folgende Meldung aus:

![](_page_13_Figure_6.jpeg)

 In einem Datenfeld, dem eine Referenzliste zugeordnet ist, steht ein unzulässiger Eintrag:

*<Entwaesserungsart>RW</Entwaesserungsart>* 

Richtig wäre:

*<Entwaesserungsart>KR</Entwaesserungsart>* 

Die Schemaprüfung gibt folgende Meldung aus:

![](_page_13_Picture_12.jpeg)

## **2.1.2 Inhaltliche Prüfung**

Bei den Ergebnissen der inhaltlichen Prüfung mit PIETS wird zwischen Fehlern, Warnungen und Infos unterschieden.

**C** Fehler

Fehler werden bei eindeutigen inhaltlichen oder schweren formalen Datenfehlern ausgegeben.

> *Bei Fehlern ist grundsätzlich eine Nachbearbeitung durch den AN erforderlich.*

![](_page_14_Picture_6.jpeg)

Warnungen werden z.B. bei fehlenden Datenfeldern ausgegeben, die aus inhaltlicher oder fachlicher Sicht (z.B. fehlende Grundlageninformationen bei Inspektionen nach DIN EN) oder formaler Sicht (z.B. die Steuerkürzel bei der Inspektion wurden nicht gem. BFR Abwasser angewendet) erforderlich sind.

> *Grundsätzlich ist immer zu verifizieren, ob die Warnungen für das jeweilige Projekt in Abhängigkeit von Art und Umfang der Beauftragung relevant sind und eine Nachbearbeitung durch den AN erforderlich ist.*

## Infos

Infos werden z.B. bei fehlenden Datenfeldern ausgegeben, die aus fachlicher Sicht erforderlich sein können, aber aufgrund der projektspezifischen Situation nicht erhoben werden können oder sollen.

Aus Infos resultiert in der Regel keine Nachbearbeitungsaufforderung an den AN.

*Die inhaltliche Prüfung erfolgt in PIETS immer vollständig. Eine Aufstellung von relevanten Prüfregeln enthält die Liste 2. Weitere Informationen zu den Prüfmeldungen sind der BaSYS-Online-Hilfe zu entnehmen (Inhaltsvalidierungsregeln nach ISYBAU)* 

## **2.1.3 Erweiterte inhaltliche Prüfeinstellung**

Durch die Aktivierung der Prüfeinstellungen in PIETS wird die inhaltliche Prüfung erweitert. Die erweiterte Prüfeinstellung führt zusätzliche Prüfungen in den Geometriedaten aus, die im Rahmen von Qualitätssicherungsmaßnahmen als BFR-Verm-Plausibilität in PIETS implementiert wurden. Mit Einführung des Liegenschaftsbestandsmodells (LgBestMod), das aus den Systemkatalogen der BFR Verm entwickelt wurde, können diese Prüfungen nachgenutzt werden, um vorab eine Konformität der Daten mit dem LgBestMod in Teilen sicherzustellen.

![](_page_15_Picture_106.jpeg)

Durch Aktivierung der Prüfeinstellung werden die Geometrien auf nachfolgende Einzelprüfungen untersucht:

- Fehlende Geometrie
- Eindeutigkeit der Geometrie
	- Mehrfache Punktgeometrien
	- Mehrfache Polygone bzw. Polylinien bei flächen- oder linienförmiger Geometrie
- Fehlerhafte Geometrie
	- Fehlerhafte, nicht fortlaufend abgelegte, Polygone bzw. Polylinien bei flächen- oder linienförmiger Geometrie
	- Fehlerhafte Liniengeometrie der Länge Null
	- Fehlerhafte Punktattribute Abwasser in Punktgeometrie
- Unvollständige Geometrie
	- Unvollständige Schachtgeometrie
	- Fehlende Höhenangaben
- Weitere Sachverhalte
	- Fehlende Form für das Schachtunterteil

Bei den Ergebnissen der erweiterten inhaltlichen Prüfung mit PIETS wird zwischen Fehlern und Warnungen unterschieden.

> *Eine Aufstellung und Beschreibung der Prüfregeln der erweiterten inhaltlichen Prüfeinstellung enthält die Liste 2.*

## **2.2 Prüfung auf Vollständigkeit**

Die Prüfung der Vollständigkeit der gem. Ingenieurvertrag zu erbringenden Leistungen bei der Erstellung eines Liegenschaftsbezogenen Abwasserkonzeptes (Teil A) beinhaltet die Prüfung der gelieferten Daten, des Umfangs und der Qualität der Dokumentation und Pläne und der planerischen Leistungen. An dieser Stelle wird zunächst die Prüfung der Daten auf Vollständigkeit behandelt.

## **2.2.1 Prüfung der Vollständigkeit mit PIETS**

PIETS erlaubt es, sich einen schnellen Überblick über den in einer ISYBAU XML-Datei vorhandenen Datenumfang für die jeweiligen Datenbereiche zu verschaffen.

Die Informationen können in PIETS direkt aus dem Fenster "Objekt-Navigation" entnommen und in die Beispiel-Prüfliste (Liste 5) übernommen werden.

Ergänzend zu den Fachdaten gehören auch die Präsentationsdaten mit der Übertragung des Planlayouts, insbesondere die Übermittlung von Textfreistellungen (Position, Drehung und Größe) sowie Symbolplatzierungen (siehe auch Kapitel zur inhaltlichen Prüfung von Plänen).

![](_page_16_Picture_7.jpeg)

### **Hinweise zur Aufstellung und Prüfung von Daten und Unterlagen eines LAK**

Hydraulikdaten sind grundsätzlich in einer separaten XML-Datei zu liefern. Zum Datenumfang gehören:

- 1 Stammdatenkollektiv mit dem hydraulisch modellierten Kanalnetz
- 1 Hydraulikdatenkollektiv mit folgenden Inhalten:
	- Verfahrensvorgaben (Zielgröße gem. BFR Abwasser)
	- Rechennetz (hydraulische Parameter für die Objekte des Kanalnetzes)
	- Flächen (Einzugsflächen)
	- Systembelastungen
	- Niederschläge (allgemeine Informationen zu den bei der Simulation verwendeten Niederschlägen
	- Einleiterkollektive (konstante Zuflüsse)
	- Berechnungsergebnisse (für eine Zustandsklassifizierung auf der Grundlage einer hydrodynamischen Einzelsimulation sind i.d.R. fünf Berechnungen erforderlich. Hinzu kommt noch eine Berechnung mit den Ergebnissen der Zustandsklassifizierung selbst.
	- Präsentationsdaten mit der Übertragung des Planlayouts

![](_page_17_Picture_98.jpeg)

## **2.2.2 Prüfung der Sachdaten mit KanDATA**

In KanDATA ist die tabellarische Ansicht für jeden Datenbereich individuell konfigurierbar. Somit kann in Abhängigkeit vom beauftragten Datenumfang die Vollständigkeit der erfassten Sachdaten für die jeweiligen Datenbereiche auf Datensatzebene überprüft und nach EXCEL ausgegeben werden, um sie dem Prüfbericht beizufügen.

![](_page_18_Picture_116.jpeg)

Die eingestellte Konfiguration wird in BaSYS gespeichert und steht beim nächsten Aufruf wieder zur Verfügung.

Beispiele für den Mindestumfang für die folgenden Datenbereiche und Objektarten, die als Grundlage für die Einstellungen in KanDATA verwendet werden können, enthält die Liste 3:

- 1. Stammdaten:
	- Stammdaten Haltungen
	- Stammdaten Anschlussleitungen
	- Stammdaten Gerinne
	- Stammdaten Rinnen
	- Stammdaten Schächte
	- Stammdaten Anschlusspunkte
	- Auftragsdaten Sanierung
	- Stammdaten Sanierung (Haltungen und Anschlussleitungen)
	- Stammdaten Sanierung (Schächte)
	- Stammdaten Leitungssegmente (Attribute)
- 2. Inspektionsdaten
	- Auftragsdaten Inspektion
	- Grundlageninformationen (Haltungen und Anschlussleitungen)
	- Grundlageninformationen (Schächte)
	- Grundlageninformationen (Bauwerke)

*Der Umfang der erforderlichen Daten für ein konkretes LAK ergibt sich aus den DV-Anwendung Honoraranfrage. Die daraus entstandene Datenspezifikation ist Vertragsbestsandteil zum LAK-Vertrag.* 

## **2.2.3 Prüfung der Fachdaten von Sonderbauwerken**

Für die Prüfung der Sonderbauwerksdaten auf Vollständigkeit werden wegen der Unterschiede in den Fachdaten für die einzelnen Sonderbauwerkstypen keine Standarddatenumfänge für die tabellarische Ansicht in KanDATA festgelegt. Einen Überblick über den Umfang an Sonderbauwerken erhält man im Stammdatendialog von KanDATA über den Menu-Eintrag "alle Bauwerke". Von hier aus kann direkt in die jeweiligen Detaildialoge für die jeweiligen Sonderbauwerke gewechselt werden.

![](_page_19_Picture_3.jpeg)

## **2.2.4 Prüfung der Geometriedaten mit dem Geometrie-Editor**

Die Prüfung der Geometriedaten auf Vollständigkeit und inhaltliche Richtigkeit kann mit dem Geometrie-Editor der KanDATA durchgeführt werden.

![](_page_19_Picture_114.jpeg)

Der Geometrie-Editor steht für alle Objektarten (Haltungen, Schächte, Leitungen, Bauwerke und Anschlusspunkte) zur Verfügung.

Mit dem Geometrie-Editor können alle Geometriedaten einschließlich der Punktkennungen und Genauigkeitsstufen auf Vollständigkeit und Plausibilität geprüft werden.

 Zu inhaltlichen Details und Anforderungen wird auf den Anhang A-1.2 der BFR Abwasser verwiesen.

![](_page_19_Picture_10.jpeg)

Stammt die Geometrie der Anschlussleitungen aus der Leitungsverlaufsmessung der optischen Inspektion, sind Lage und Höhe der Leitungsgeometrie sowie des Zu-und Ablaufknotens der Anschlussleitung anhand der Vermessungsdaten der BFR LBestand (früher BFR Vermessung) auf Richtigkeit und Plausibilität zu überprüfen.

 Zu inhaltlichen Details und Anforderungen von Leitungsverlaufsmessung mit Sensortechnik wird auf den Anhang A-2.3.9 der BFR Abwasser verwiesen.

## **2.2.5 Prüfung der Inspektionsdaten mit KanDATA**

Die Prüfung der Inspektionsdaten auf Vollständigkeit ist direkt mit Hilfe der entsprechenden Menü-Einträge (z.B. nicht inspizierte Haltungen) in den KanDATA-Dialogen im Bereich Inspektionsdaten möglich. Objekte, für die keine Inspektionsdaten vorliegen, werden gefiltert dargestellt.

![](_page_20_Figure_3.jpeg)

## **2.3 Prüfung der Plausibilität**

Die Prüfung der Datenplausibilität wird nachfolgend mit dem Modul KanDATA beschrieben. Eine Beschreibung des Moduls "Plausibilitätsprüfung Abwasser" entfällt, da ein Teil der Prüfungen zum Teil veraltet war, sowie ein anderer Teil in der KanDATA objektbezogen integriert wurde.

## 2.3.1 Prüfung der Datenplausibilität mit dem Modul "KanDATA"

In KanDATA besteht die Möglichkeit, Plausibilitätsprüfungen auf der Ebene der Objektarten durchzuführen. Die implementierten Plausibilitätsfelder (siehe Abbildung) bieten einen erweiterten Umfang an Plausibilitätsprüfungen. Für jede Objektart stehen unterschiedliche Plausibilitätsfelder im Menü Extras zur Verfügung.

![](_page_21_Picture_5.jpeg)

Die Plausibilitätsfelder werden über das grüne Plus-Symbol in die "Tabellarische Ansicht integriert", wo dann direkt nach Prüfergebnissen gefiltert werden kann, wie das folgende Beispiel für Schächte zeigt. Über das Ordnersymbol im Plausibilitätsfenster können objektbezogen Plausibilitätsabfragen gemäß BFR Abwasser eingebunden werden (siehe Anlage mit Abfragen).

![](_page_21_Picture_7.jpeg)

Die folgenden Plausibilitätsprüfungen sollten immer ausgeführt werden (Darüber hinaus bestehen Plausibilitätsfelder, die BaSYS-spezifische Datenfelder oder besondere Sachverhalte betreffen, aber nicht generell durchgeführt werden sollten).

### **Hinweise zur Aufstellung und Prüfung von Daten und Unterlagen eines LAK**

- 1. Stammdaten Schächte, Bauwerke und Anschlusspunkte:
	- Einzeln stehende Knoten
	- Fehlende Geometrie
	- Knoten mit oder ohne Ablaufleitung
	- Knoten mit oder ohne Zulaufleitung
	- Liegt Anschlusspunktgeometrie auf Leitung (Anschlussdaten erforderlich)?
	- Schächte: Unterschiede zwischen Deckelhöhe und Höhe in der Geometrie
	- Schächte: Unterschiede zwischen Sohlhöhe und Höhe in der Geometrie
	- Schachtsohle oberhalb der tiefsten angeschlossenen Leitung
	- Spatial Geometrie
- 2. Stammdaten Haltungen und Anschlussleitungen
	- Einzeln stehende Leitungen
	- Fehlende Geometrie
	- Fehlende Topologie
	- Haltungen mit alleiniger Angabe der Profilhöhe oder -breite
	- Leitungen mit Gegengefälle
	- Nennweitenwechsel (Verjüngung)
	- Rohrsohle am Ablaufknoten
	- Rohrsohle am Zulaufknoten
	- Spatial Geometrie
	- Validierung Rohrsohle Ablauf (bei Anschluss an Leitungen)
- 3. Inspektionsdaten Haltungen und Anschlussleitungen
	- Streckenschäden (Erläuterung: Prüfung auf Einhaltung der Verwendung von gültigen Streckenschäden)

## **2.3.2 Prüfung der Konsistenz von Inspektionsdaten und Stammdaten mit Auswahlabfragen im BaSYS Configuration Explorer (BCE)**

Im Rahmen der Bestands- und Zustandserfassung werden bestimmte Stamm- und Grunddaten von unterschiedlich Zuständigen erfasst und dokumentiert. Bei der Zusammenführung dieser Daten im Rahmen der LAK-Bearbeitung sind diese abzugleichen. Zur Überprüfung der Konsistenz der Daten stehen im BCE entsprechende Auswahlabfragen standardmäßig zur Verfügung.

![](_page_22_Figure_26.jpeg)

Vergleich der Haltungstopologie mit TV-Inspektionsdaten - Bezeichnung und Knotentyp

Verglichen werden jeweils die Datenfelder "Zulaufknoten" und "Ablaufknoten".

![](_page_23_Picture_102.jpeg)

Vergleich der Haltungsstammdaten mit Grunddaten TV-Inspektion

Verglichen werden jeweils die Datenfelder "Straße", "Kanalart", "Material", "Profilkennziffer", "Profilbreite" und "Profilhöhe".

Die Auswahlabfragen für Anschlussleitungen, die im BCE der beschriebenen BaSYS-Version zum gegenwärtigen Zeitpunkt nicht standardmäßig zur Verfügung stehen,

- Vergleich der Anschlussleitungstopologie mit TV-Inspektionsdaten Bezeichnung und Knotentyp
- Vergleich der Anschlussleitungsstammdaten mit Grunddaten TV-Inspektion

werden mit diesem Dokument zur Verfügung gestellt.

Nach Prüfung der Konsistenz von Inspektionsdaten und Stammdaten kann sich ggf. ein Anpassungsbedarf in BaSYS ergeben. Das betrifft einerseits die Konsistenz der Haltungs- /Leitungstammdaten mit den Grunddaten als auch die Konsistenz der Topologie der Stamm- und Inspektionsdaten. Für die Herstellung konsistenter Stammdaten/Grunddaten bietet sich nach eingehender Prüfung die Ausführung der Aktualisierungsabfrage "Untersuchungsdaten in Stammdaten übertragen" an (im Standardlieferumfang von BaSYS enthalten). Eine manuelle Korrektur der Knotenbezeichnung und des Knotentyps ist nicht direkt in den Inspektionsdaten der KanDATA möglich. Folgende alternative Vorgehensweise ist nach Abschluss der gesamten Prüfung und Bearbeitung vor Abgabe an die Leitstelle Abwasser zu empfehlen (Datenexport der Stamm- und Zustandsdaten als ISYBAU XML Datei):

Aufruf des ISYBAU-Exports in BaSYS. Im Bereich "Datenkollektive auswählen" des ISYBAU-Export-Assistenten, ist nach Mausklick auf die Inspektion der Zustandsdaten, die Checkbox "Stammdaten als Grunddaten exportieren" zu aktivieren (siehe Abbildung). Dadurch werden die Stammdaten in die Grunddaten des Inspektionsdatenkollektives exportiert (inkl. Knotenbezeichnung und Knotentyp).

![](_page_24_Figure_1.jpeg)

## **2.3.3 Prüfung auf Vollständigkeit der Umweltparameter in Haltungen, Anschlussleitungen, Schächten und Bauwerken mit Auswahlabfragen im BaSYS Configuration Explorer (BCE)**

Zur Durchführung der bautechnischen Zustandsbewertung für Haltungen, Anschlussleitungen und Schächte nach ISYBAU werden Umweltparameter (Randbedingungen) benötigt. Eine Prüfung auf Vollständigkeit der Umweltparameter ist für Bauwerke ebenfalls vorzunehmen, auch wenn hierbei keine Zustandsbewertung nach ISYBAU durchgeführt wird. Die nachfolgenden Auswahlabfragen

- ISYBAU: Prüfung der Umweltparameter bei Haltungen und Anschlussleitungen
- ISYBAU: Prüfung der Umweltparameter bei Schächten
- ISYBAU: Prüfung der Umweltparameter bei Bauwerken

prüfen auf das Vorhandensein der Umweltparameter in der KanDATA und werden mit diesem Dokument zur Verfügung gestellt.

## **2.4 Prüfungen auf inhaltliche Richtigkeit**

Die im Folgenden beschriebenen Prüfroutinen dienen der Feststellung der sach- und fachgerecht durchgeführten Leistungen durch die beauftragten Unternehmen und Dienstleister.

## **2.4.1 Prüfung von Inspektionsdaten auf inhaltliche Richtigkeit**

## *(1) Überprüfung der manuellen Zustandsklassifizierung*

Im Rahmen der Durchführung der bautechnischen Zustandsklassifizierung und Bewertung gem. BFR Abwasser (vgl. Anhang A-3.2) ist für bestimmte Kodes der DIN EN 13508-2 eine manuelle Klassifizierung durch das Ingenieurbüro vorzunehmen.

Zur Identifizierung der relevanten Kodes stehen in KanDATA innerhalb der Inspektionsdaten für Haltungen, Anschlussleitungen und Schächte die "Einzelfallbetrachtungen" zur Verfügung.

Bei Kodes, für die eine manuelle Betrachtung erforderlich ist, wird bei der Durchführung der automatischen Klassifizierung die "*vorl. Schadensklasse manuell"* nicht belegt. An diesen Stellen ist durch den Ingenieur für das entsprechende Schutzziel eine Klasse einzutragen (siehe Bild unten).

![](_page_25_Figure_8.jpeg)

In der Tabellenansicht "Einzelfallbetrachtung" werden alle Kodes aufgelistet, bei denen die manuelle Schadensklasse für ein bestimmtes Schutzziel leer ist.

Leere Datenfelder in Verbindung mit der Checkbox "Einzelfallbetrachtung erforderlich", weisen darauf

hin, dass die manuelle Klassifizierung nicht durchgeführt wurde. Zur Überprüfung, ob die manuelle Betrachtung und Klassifizierung durchgeführt wurde, darf in den "Einzelfallbetrachtungen" kein Datensatz stehen.

## *(2) Überprüfung von Inspektionsabbrüchen*

Bei der optischen Inspektion kann es aus verschiedenen Gründen zu Inspektionsabbrüchen kommen. Im Rahmen der Überprüfung der Leistungen von Inspektionsfirmen bzw. der Dokumentation durch das beauftragte Ingenieurbüro sollten die Haltungen und Anschlussleitungen, für die ein Inspektionsabbruch vorliegt, kontrolliert werden.

Zur Identifizierung der Objekte stehen in KanDATA innerhalb der Inspektionsdaten für Haltungen und Anschlussleitungen der Einstiegspunkt "Alle Inspektionspunkte" zur Verfügung. Über den Filtereintrag "BDC" in der Spalte Kode, werden die relevanten Objekte gefiltert dargestellt. Die Langtexte der Feststellung (Kode "BDC" mit den Charakterisierungen 1 und 2) sowie mögliche Kommentare des Inspekteurs können in BaSYS über die Definition der benutzerdefinierten Spalte eingefügt werden (Anleitungen hierzu sind den FAQs der Barthauer-Homepage zu entnehmen).

![](_page_26_Picture_71.jpeg)

## *(3) Überprüfung der Ergebnisse der bautechnischen Zustandsbewertung*

Eine Standardüberprüfung sollte immer der Vergleich der Ergebnisse der bautechnischen Zustandsbewertung aus dem Erläuterungsbericht mit denen in den Daten sein. Die Berichte der bautechnischen Zustandsbewertung für die Objekttypen Haltungen, Anschlussleitungen und Schächte stehen standardmäßig im Barthauer Configuration Explorer zur Verfügung. Anhand der Berichte können Ergebnisse überprüft und verglichen werden.

![](_page_27_Picture_1.jpeg)

## *(4) Überprüfung der Videoansteuerung*

Die Inspektionsfirma hat in der Regel für die Synchronisation von digitalen Zustandsfilmen und Ergebnisdaten der Inspektion sogenannte "Filmdaten" zu liefern, die ebenfalls in dem Zustandsdatenkollektiv einer ISYBAU-XML-Datei abgelegt sind. Zur Überprüfung der schadengenauen Ansteuerung steht das Grafik-Modul PiNG (Leitungs-/Knotengrafik) zur Verfügung.

Für einige Haltungen und/oder Anschlussleitungen sollte hier die direkte Ansteuerung einzelner Schäden stichprobenartig überprüft werden.

## *(5) Prüfung der Schadensansprache*

Die Schadensansprache durch den Inspekteur stellt die Grundlage für alle weiteren bautechnischen Auswertungen und Beurteilungen dar. Generell ist die Überprüfung der Schadensansprache und hier insbesondere die Beschreibung des Schadensausmaßes über die numerischen Zusätze die Aufgabe des begleitenden Ingenieurbüros.

Dennoch sollten strichprobenartig Haltungen, Leitungen und Schächte ausgewählt und für ausgewählte Schäden die Videoaufzeichnungen mit den zugehörigen Schadenskürzeln und den numerischen Zusätzen verglichen werden.

### **Hinweise zur Aufstellung und Prüfung von Daten und Unterlagen eines LAK**

Diese Prüfungen dienen der Feststellung der weiteren Verarbeitbarkeit bzw. Auswertbarkeit im Rahmen von ingenieurtechnischen Aufgabenstellungen wie z.B. der Sanierungsplanung.

> *Eine Beispiel-Prüfliste für die Datenprüfung auf der Grundlage dieses Dokumentes enthält die Liste 5.*

## **3 Prüfung von Unterlagen**

Dokumente, die im Rahmen eines LAK (Teil A) erstellt werden, sind im Wesentlichen:

- der Erläuterungsbericht
- zugehörige Anlagen
- Pläne

## **3.1 Prüfung auf Vollständigkeit**

Der Umfang der gelieferten Unterlagen muss dem beauftragten Leistungsumfang gem. Ingenieurvertrag und zugehörigem Leistungsverzeichnis entsprechen.

> *Eine -Beispiel-Prüfliste für die Prüfung der Vollständigkeit von Dokumenten enthält die Liste 6.*

## **3.2 Inhaltliche Prüfung von Dokumenten**

Umfang und Gliederung müssen den Vorgaben in den Technischen Spezifikationen zum LAK (TS2) entsprechen.

> *Als Referenz für den Aufbau und die Inhalte des Erläuterungsberichtes kann das Beispiel-LAK aus den BFR Abwasser herangezogen werden.*

## **3.3 Inhaltliche Prüfung von Plänen**

## **3.3.1 Formale Prüfung**

Die Pläne müssen formal und den Umfang der dargestellten Informationen betreffend den Anforderungen des Anhangs 9 der BFR Abwasser entsprechen, der jedem Ingenieurvertrag als technische Spezifikation beigefügt wird.

## **3.3.2 Inhaltliche Prüfung**

Um den Inhalt der gelieferten Pläne zu überprüfen, können die grafischen Komponenten von BaSYS verwendet werden. Hiermit kann z.B. die Topologie des Kanalnetzes überprüft, aber auch ein Abgleich der gelieferten Daten mit den gelieferten analogen Plänen vorgenommen werden. Darüber hinaus

kann die Textfreistellung aus den Präsentationsdatenkollektiven der ISYBAU-XML-Datei überprüft und mit den Plänen verglichen werden.

Für die grafische Prüfung mit BaSYS-Plan stehen LAK-Modelle gemäß BFR Abwasser zur Verfügung. Modelle sind Darstellungsregeln, die den Umfang und die Art der Darstellung in einer grafischen Komponente festlegen. Die LAK-Modelle werden mit diesem Dokument nicht zur Verfügung gestellt, sondern sind direkt über den Hersteller zur beziehen. Die Modelle werden in den Barthauer Configuration Explorer importiert. Anschließend kann für die Darstellung mit BaSYS-Plan über das Laden der Karte für jeden in den BFR Abwasser definierten Themenplan ein Darstellungsmodell ausgewählt werden. Für die weitere Handhabung der Modelle und Hinweise zu Besonderheiten, wird empfohlen die Installations-und Nutzungshinweise zu beachten.

![](_page_30_Figure_3.jpeg)

- Prüfung mit BaSYS-Plan
	- Für die Prüfung des Netzes und der korrekten Anwendung des Bezeichnungsschemas gemäß Anhang A-1.1 der BFR Abwasser wird das Modell "BFR Abwasser- LAK 9-05 Lageplan Bestand Abwasser" eingestellt und das Netz in BaSYS-Plan geladen.
	- Für die Prüfung der Themenpläne werden die jeweiligen Modelle eingestellt und das Netz jeweils in einer neuen Zeichnungsdatei abgeglichen. Für die Schadenspläne muss vorher mit dem Modul "Geometrie-Tools" die Schadensgeometrie erzeugt werden.

## **4 Verzeichnis der Listen, Muster und Beispiele**

![](_page_32_Picture_56.jpeg)

## **5 Verzeichnis der Abfragen**

Mit diesem Dokument werden ergänzende Funktionen in Form von Abfragen für BaSYS 9 beschrieben, die für die Prüfung verschiedener Sachverhalte benötigt werden, aber nicht im Standardumfang von BaSYS 9 enthalten sind.

Diese Funktionen werden als XML-Dateien in einem ZIP-Archiv zur Verfügung gestellt und können über die Import-Funktion im "BaSYS Configuration Explorer" von BaSYS 9 ergänzt werden.

Kapitel 2.3.1 Plausibilitätsabfragen Abwasser

- Knoten (BFR Abwasser).xml
- Leitungen (BFR Abwasser).xml

Kapitel 2.3.2/2.3.3 Objektübergreifende Abfragen Abwasser

- Vergleich der Anschlussleitungstopologie mit TV-Inspektionsdaten Bezeichnung und Knotentyp.xml
- Vergleich der Anschlussstammdaten mit Grunddaten TV-Inspektion.xml
- ISYBAU\_Prüfung der Umweltparameter bei Bauwerken.xml
- ISYBAU\_Prüfung der Umweltparameter bei Haltungen und Anschlussleitungen.xml
- ISYBAU\_Prüfung der Umweltparameter bei Schächten.xml

## Impressum

#### **Herausgeber**

Bundesministerium für Wohnen, Stadtentwicklung und Bauwesen (BMWSB) 11014 Berlin Internet: www.bmi.bund.de

Bundesministerium der Verteidigung (BMVg) 53003 Bonn Internet: www.bmvg.de

#### **Verantwortliche**

Dipl.-Ing. Cremer Bundesministerium des Innern, für Bau und Heimat Referat BW I 5 ⋅ Alt-Moabit 140 ⋅ 10557 Berlin

Dipl.-Ing. Barth Bundesamt für Infrastruktur, Umweltschutz und Dienstleistungen der Bundeswehr Referat Infra II 1 ⋅ Fontainengraben 200 ⋅ 53123 Bonn

#### **Redaktion**

Niedersächsisches Landesamt für Bau und Liegenschaften Leitstelle des Bundes für Abwassertechnik Referat BL 37 ⋅ Waterloostraße 4 ⋅ 30169 Hannover E-Mail: lsb[at]nlbl.niedersachsen.de Internet: www.leitstelle-des-bundes.de

#### **Ansprechperson**

Niedersächsisches Landesamt für Bau und Liegenschaften Dipl.-Ing. Jochem Lehne

#### **Text**

Arbeitskreis Abwasser, Arbeitsgruppe Datenverarbeitung Abwasser Mitarbeit: Institut für technisch-wissenschaftliche Hydrologie GmbH Engelbosteler Damm 22 ⋅ 30167 Hannover

**Gestaltung**

Institut für technisch-wissenschaftliche Hydrologie GmbH

#### **Urheberschutz**

Die BFR Abwasser sind urheberrechtlich geschützt, alle Rechte sind vorbehalten. Vervielfältigungen innerhalb der Bauverwaltungen der Länder und der Wehrverwaltungen sind gestattet. Vervielfältigung und Verbreitung, im Auszug oder gesamt, außerhalb des Zuständigkeitsbereiches der Bauverwaltungen der Länder und der Wehrverwaltungen bedürfen der schriftlichen Genehmigung des Herausgebers.

#### **Bildnachweis**

Die Nutzungsrechte der Bilder sind dem Bundesministerium für Wohnen, Stadtentwicklung und Bauwesen durch Dipl.-Ing. Lehne und dem Institut für technisch-wissenschaftliche Hydrologie übertragen worden.

**Stand**

November 2021

#### **Aktuelle Informationen**

www.bfr-abwasser.de und www.leitstelle-des-bundes.de/Inhalt/awt

www.bfr-abwasser.de